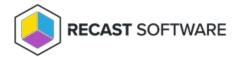

# Logs for Application Manager

Last Modified on 01.30.24

If you ever have trouble with your Application Manager, there may be a time when our Support Team asks you for information from the logs. This section includes information about where logs are stored, and how to get them to us.

## **Application Manager Logs**

When troubleshooting Application Manager, you may be asked to provide logs to our Support Team. Here's where to find them, and how to send them to us.

#### Application Manager Log Location:

• C:\ProgramData\Recast Software\Logs

#### To send Application Manager logs to Recast Support:

- 1. In the **Logs** folder, select all logs showing more than 0 KB.
- 2. Right-click and add the selected logs to a new Compressed (Zipped) File.
- 3. Send the file to our Support Team.

## **Audit Log**

The **Audit Log** lets you search and filter all actions run against a Recast Management Server, and view the results in list or chart form.

The Audit Log is available in your Recast Management Server by navigating to Administration > Audit Log.

### View the Audit Log

The Audit Log includes details such as when and for how long actions ran and which user ran them.

## Filter the Audit Log

The Audit Log table is searchable and can also be filtered by selecting a **Start Date** and/or **End Date** and clicking **Refresh**.

### **View Results**

Click the View Results icon to the right of a row to see more information about a log entry. From the list of results, you

can select columns to view in chart form. Results can also be exported to CSV.

## **View Proxy Type**

Click **Proxies** to the right of a log entry to see the route type used to direct the action to the target devices.

## Set Audit Log Age

View or edit the amount of time that audit log entries are saved under Settings. The option is MaxAuditLogAge.

Copyright © 2023 Recast Software, LLC. All rights reserved.